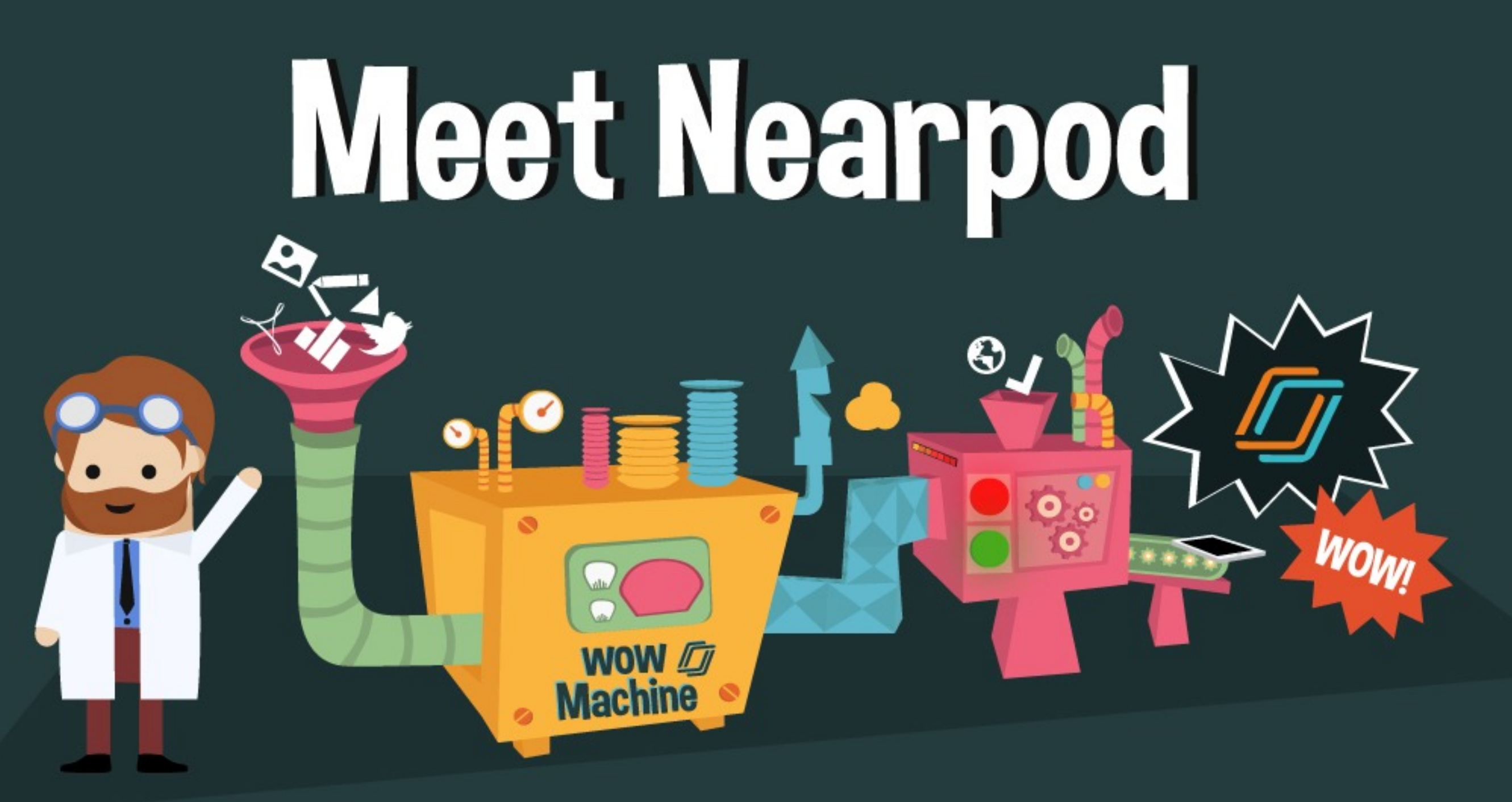

#### Bring WOWs into your classroom with interactive & fun mobile presentations!

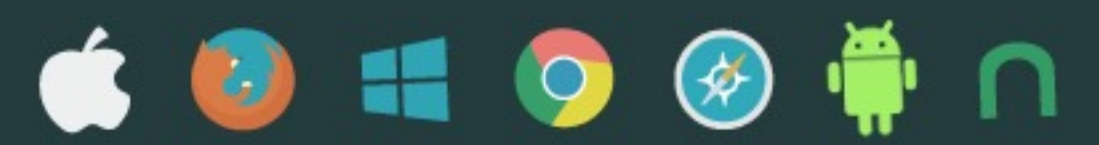

nearpod

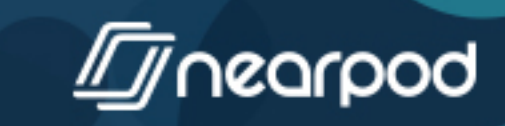

**Presentation: Meet Nearpod 1/28**

### Welcome! Enter your name<br>to join this session.

**Name / Nickname**

**Other (optional)**

**Presentation: Meet Nearpod 2/28** 

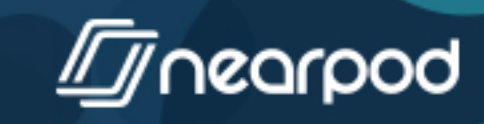

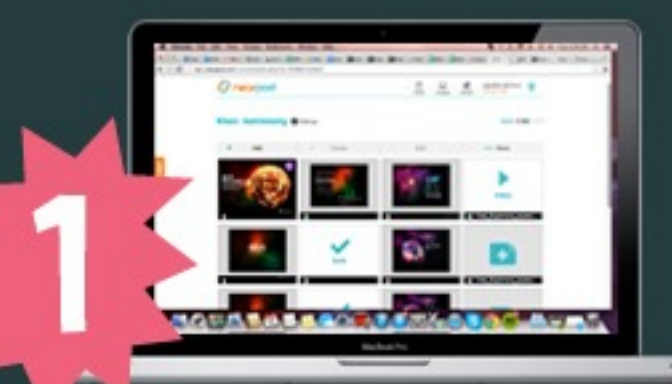

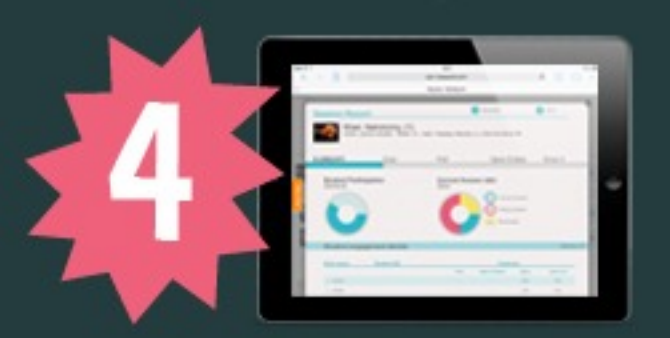

**Create or download** engaging lessons!

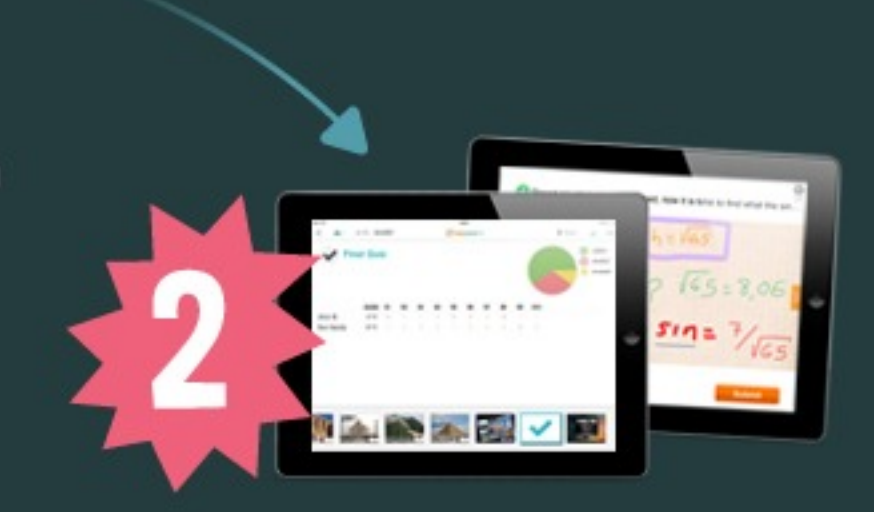

**Share** presentations and control students' activity.

**Assess students'** performance on an individual and aggregate basis.

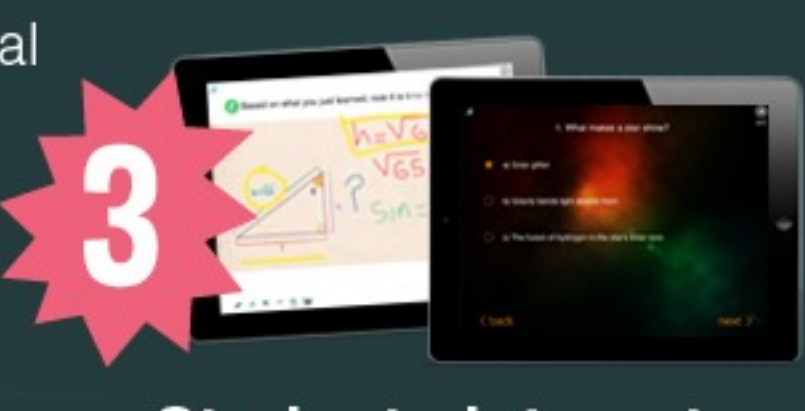

**Students interact and** submit responses :)

With Nearpod you can create or download interactive presentations to engage your students using any device!

nearpod

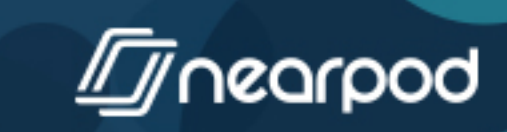

**Presentation: Meet Nearpod 3/28**

## **Explore**<br>ready-to-use lessons

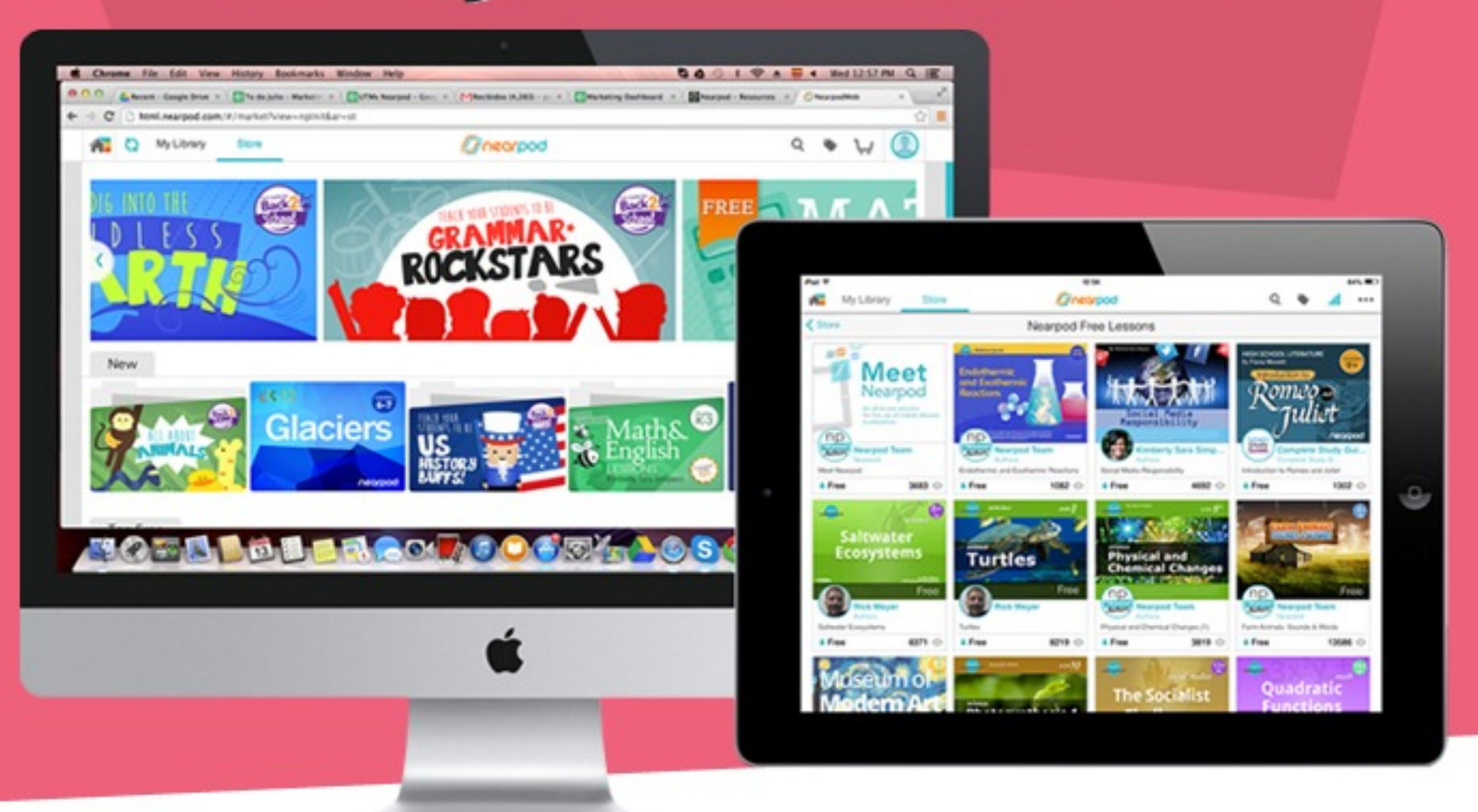

We have a growing library of content created by fellow members of our community, as well as from prestigious 3rd parties such as TIME For Kids, CK-12, ReadWorks, LearnZillion among others.

rood

**Presentation: Meet Nearpod 4/28**

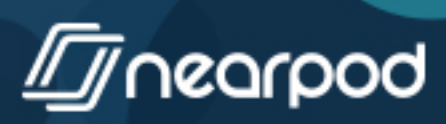

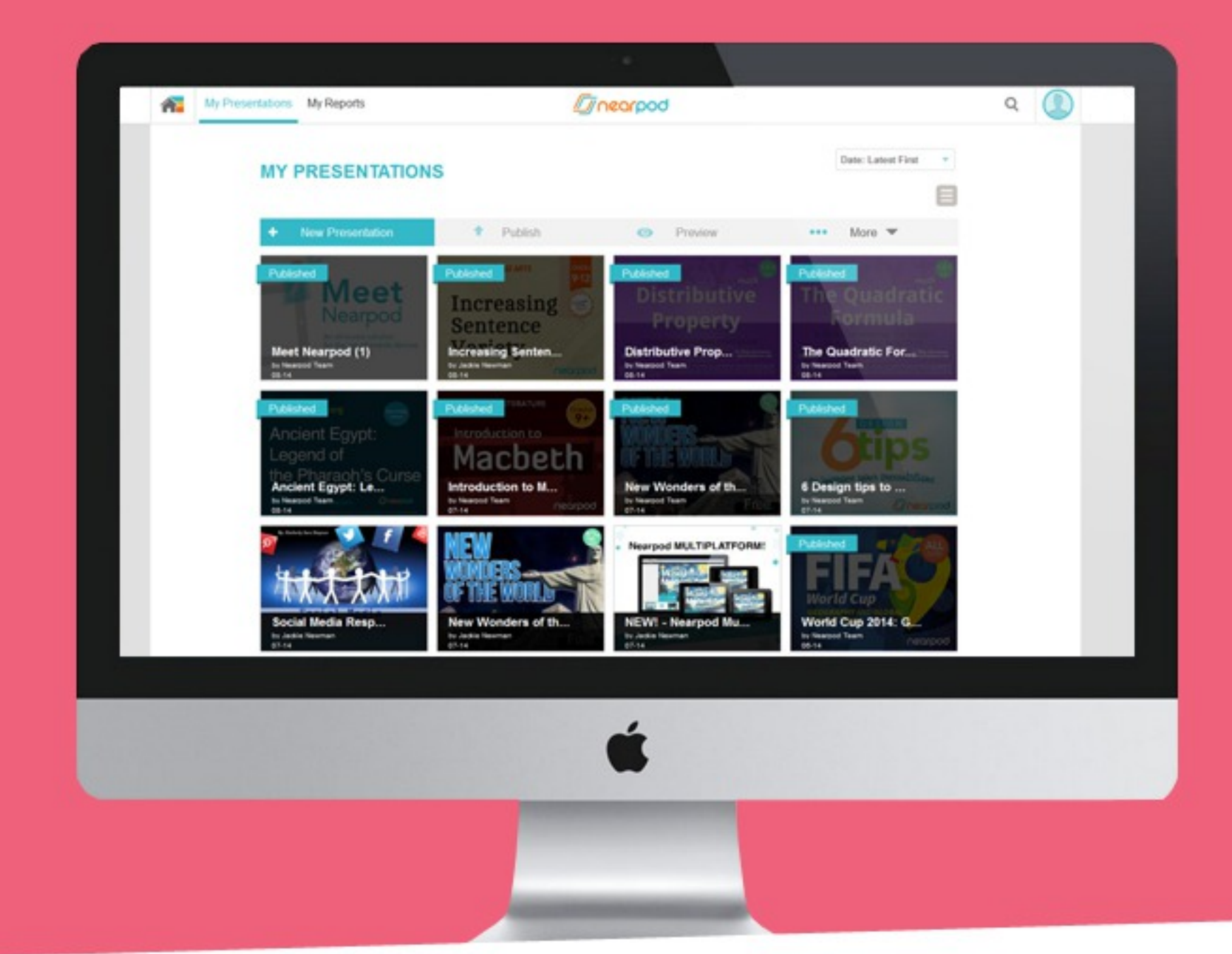

## Or EASILY create your new Nearpods!

nearpod

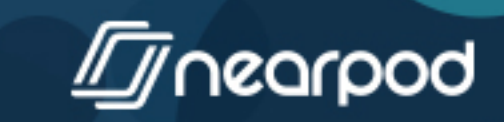

**Presentation: Meet Nearpod 5/28**

#### Make your lessons more engaging with interactive features like: **PDF Viewer** Open ended question **Twitter Live Stream** Web page Draw it Video Slideshow Poll Quiz Audio

**Presentation: Meet Nearpod 6/28**

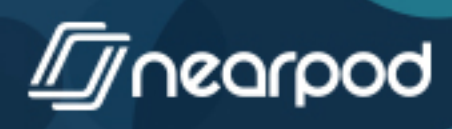

## Draw It

**Presentation: Meet Nearpod 7/28**

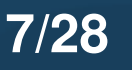

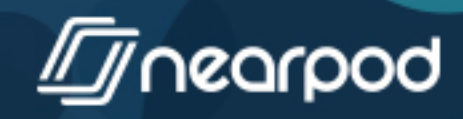

#### **Show us how you feel about integrating tech into your classroom!**

**Presentation: Meet Nearpod 8/28**

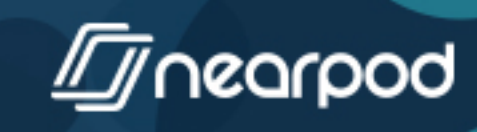

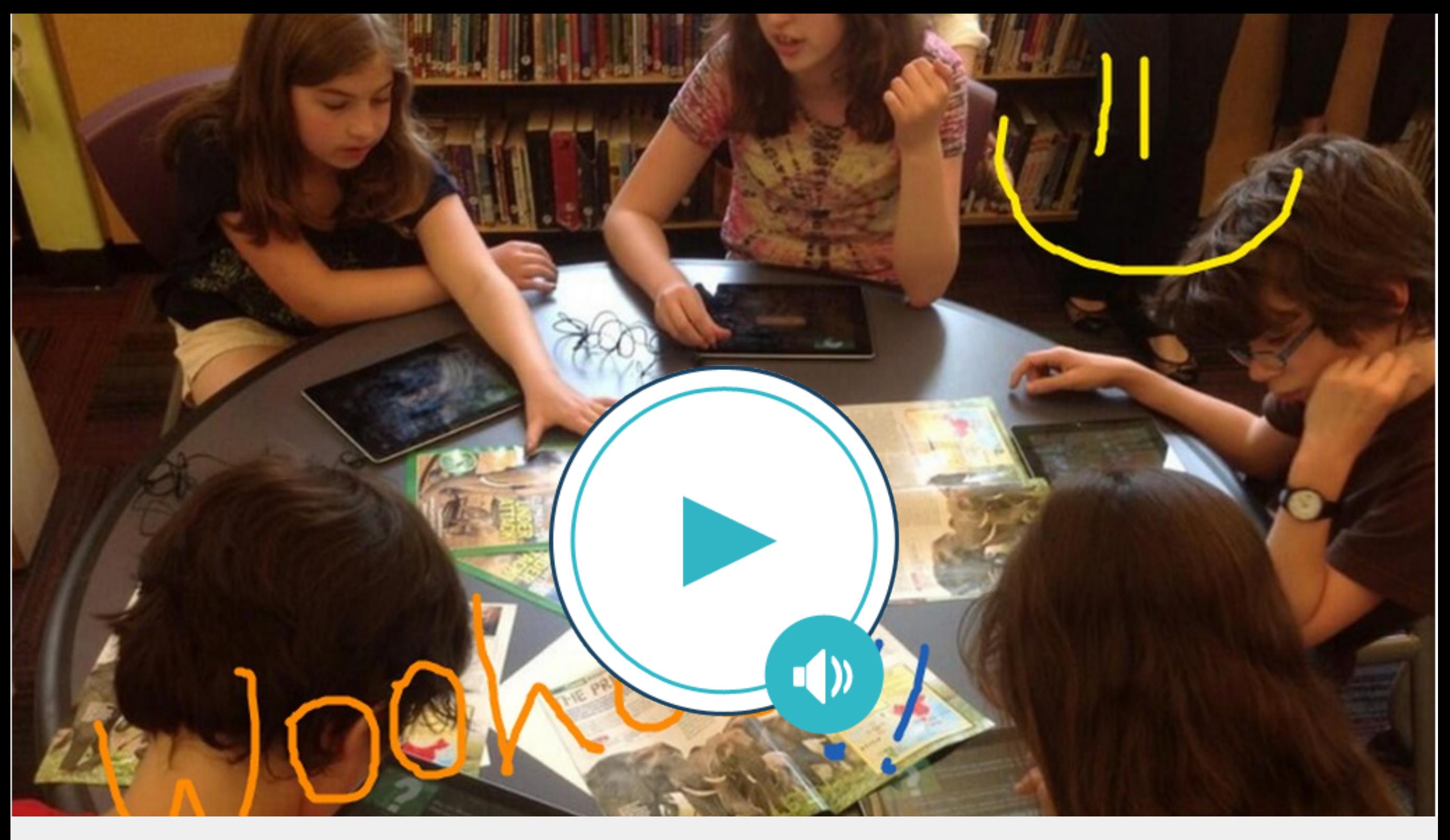

#### <http://cf.nearpod.com/neareducation/new/SlideAudio/6116096/icon.mp3>

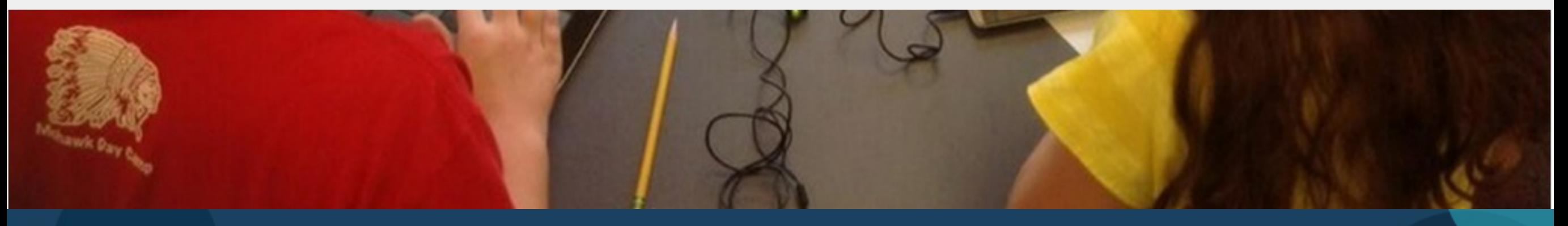

**Presentation: Meet Nearpod 9/28**

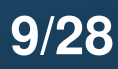

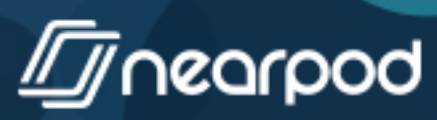

## Slideshow

**Presentation: Meet Nearpod 10/28**

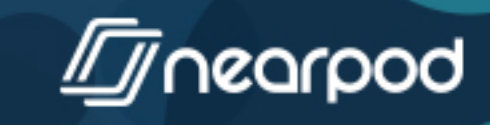

<span id="page-10-0"></span>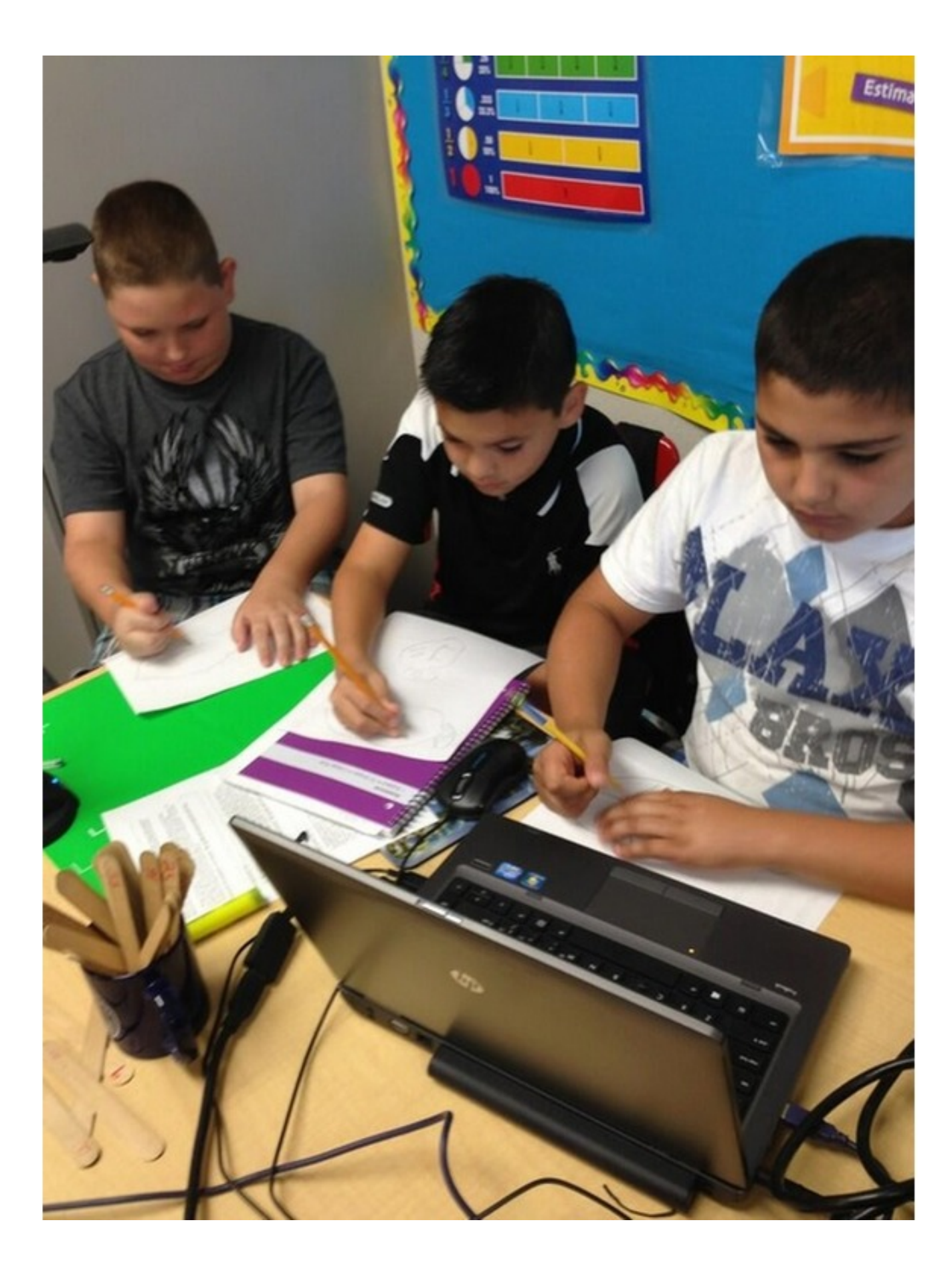

**Presentation: Meet Nearpod 11/28**

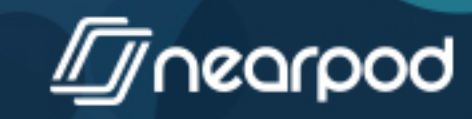

<span id="page-11-0"></span>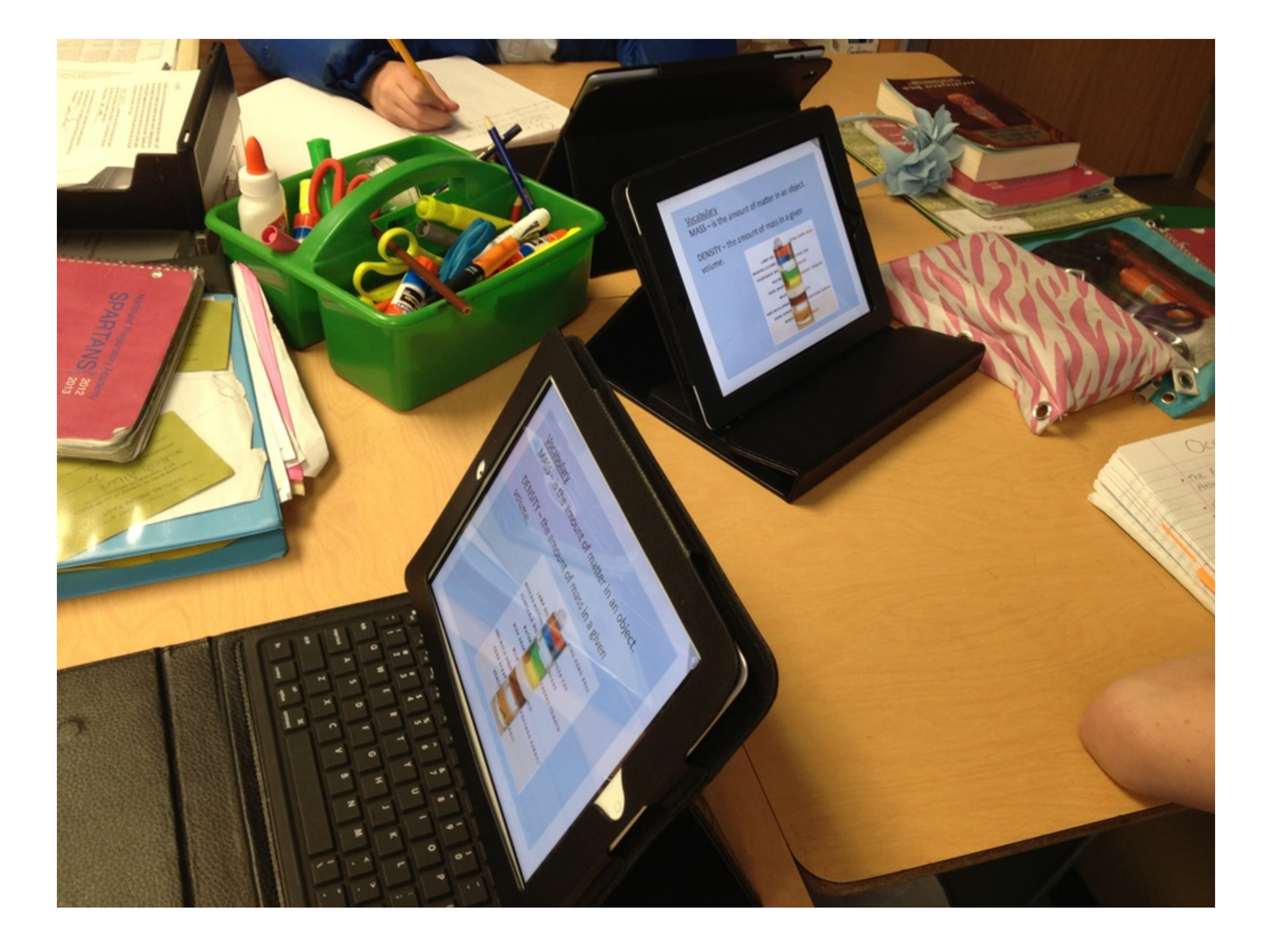

**Presentation: Meet Nearpod 12/28**

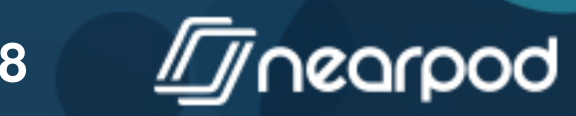

<span id="page-12-0"></span>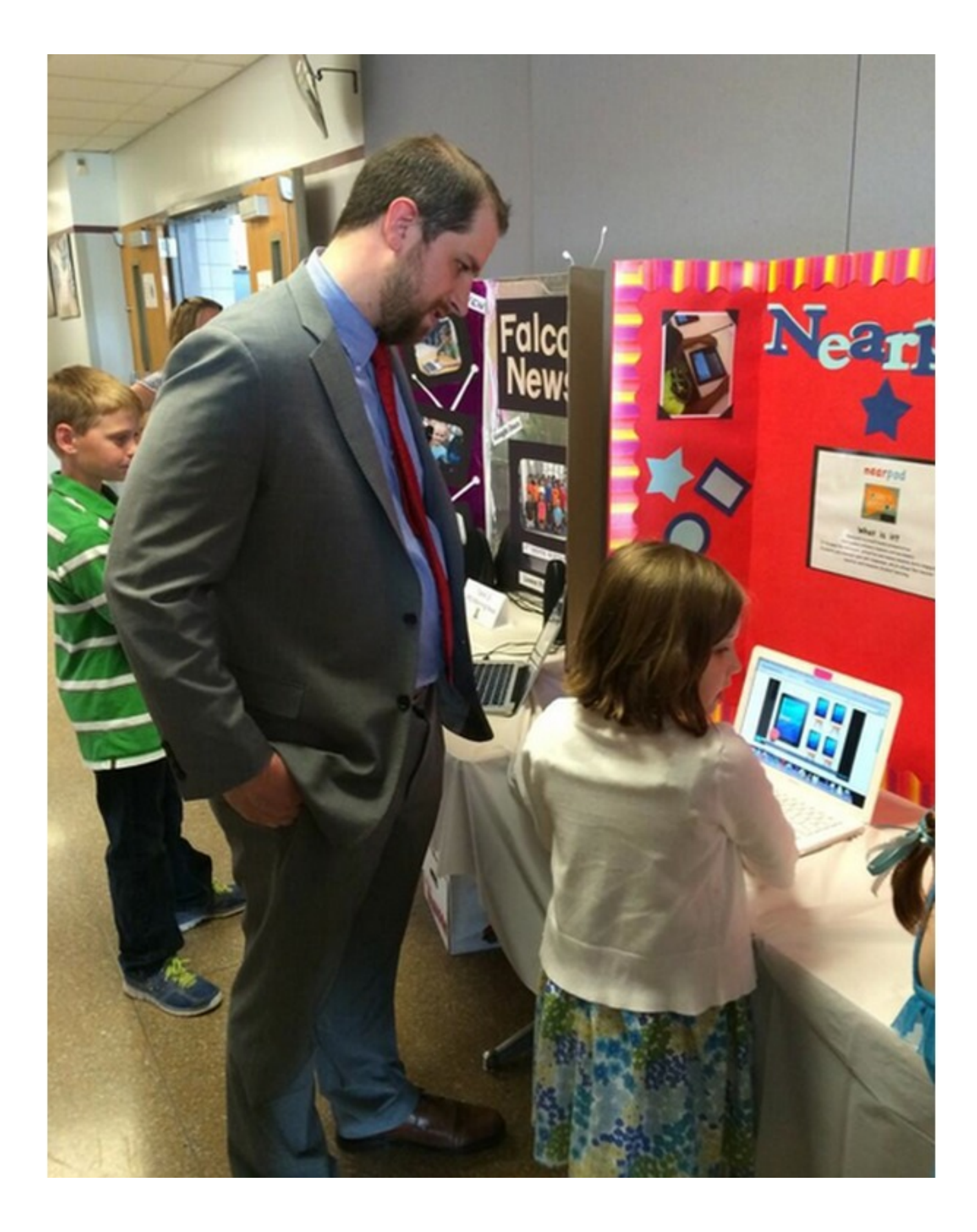

**Presentation: Meet Nearpod 13/28**

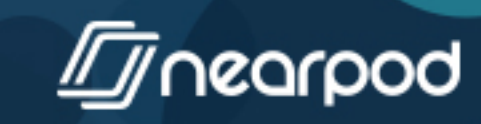

<span id="page-13-0"></span>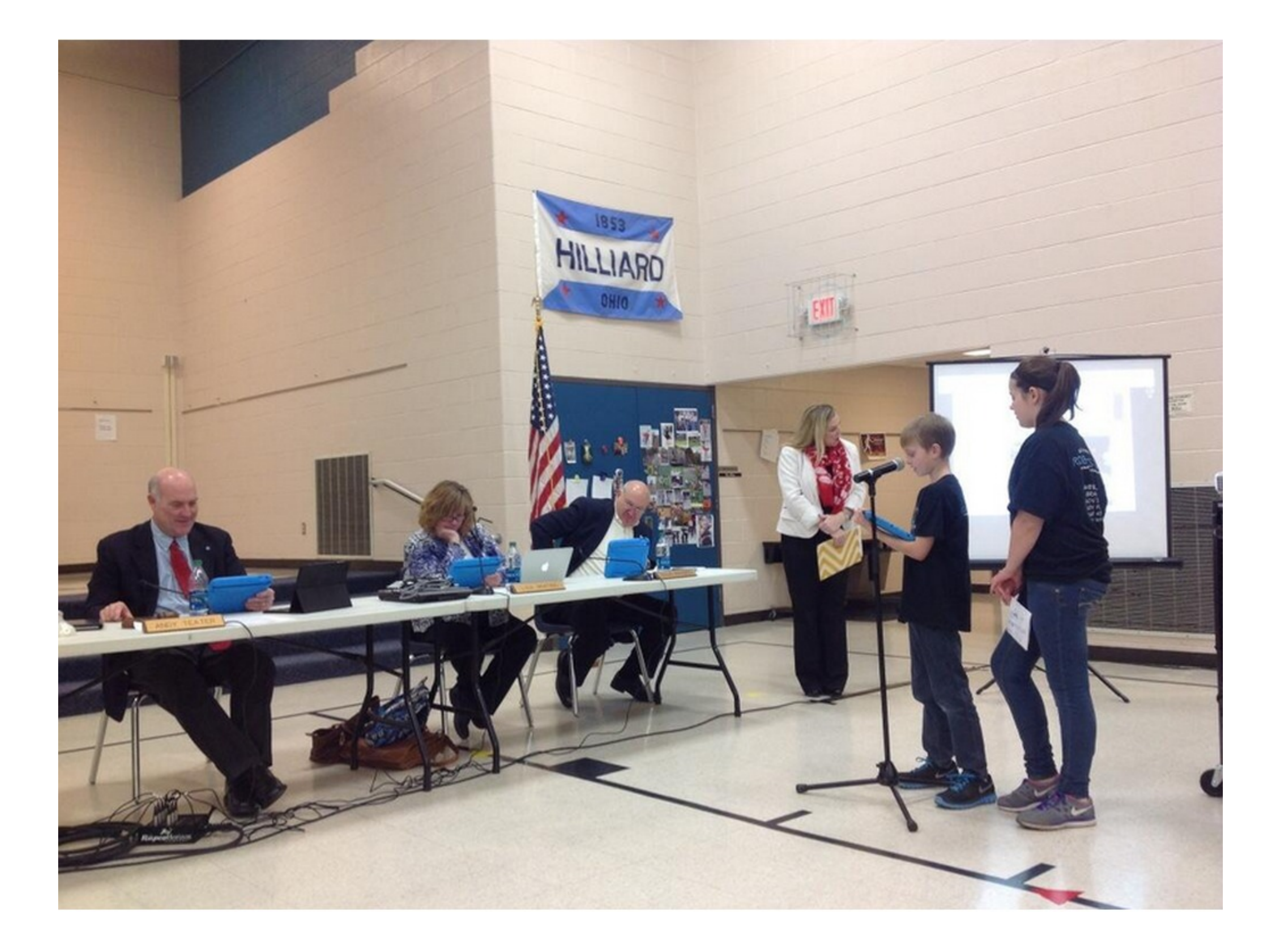

**Presentation: Meet Nearpod 14/28**

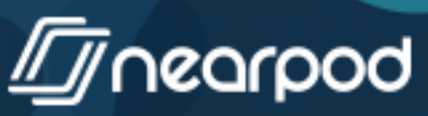

<span id="page-14-0"></span>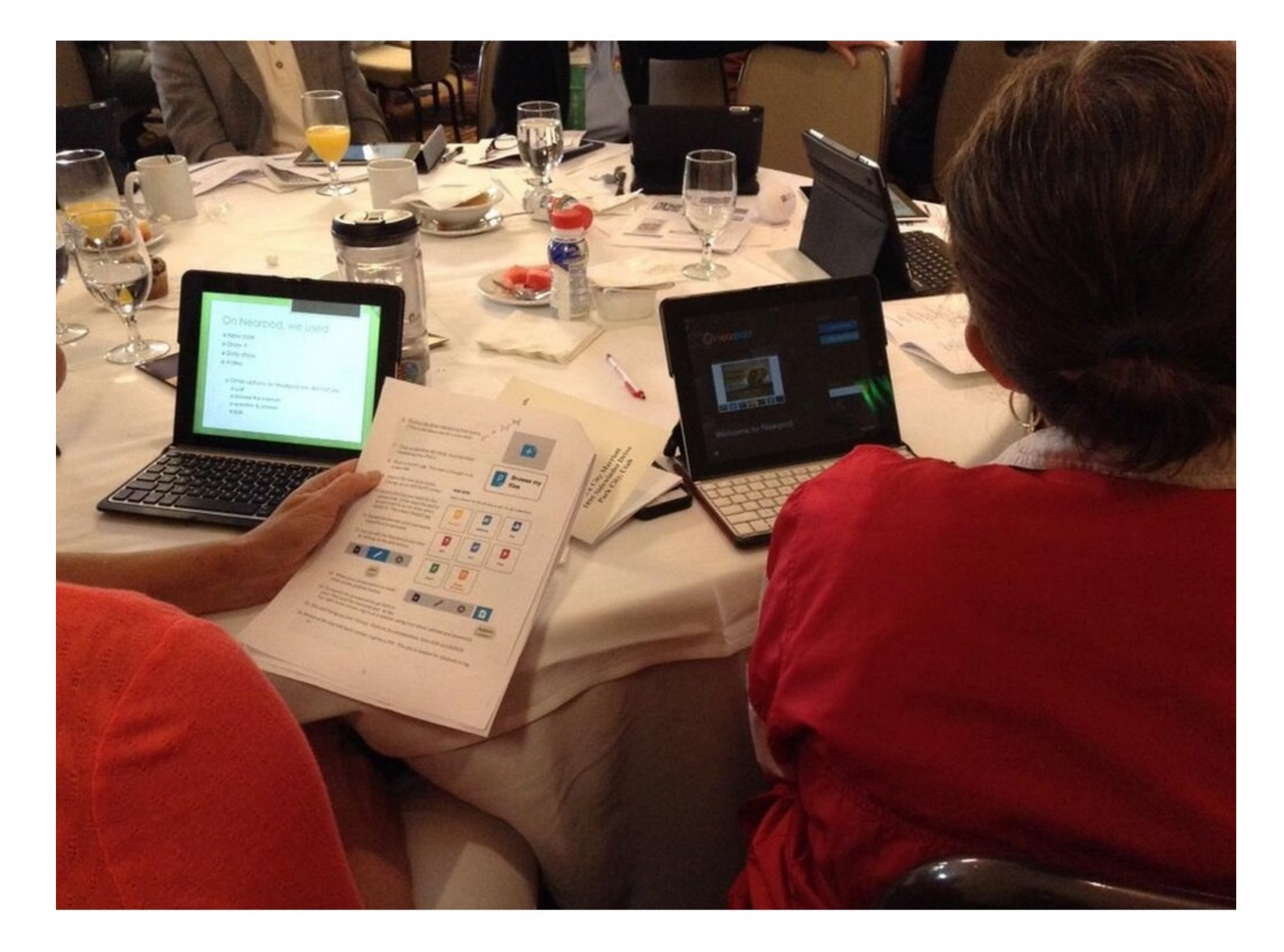

**Presentation: Meet Nearpod 15/28**

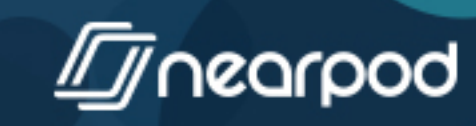

# <span id="page-15-0"></span>WHICIDE collaborate

**Ly**nearpod

## <span id="page-16-0"></span>A MORE PER <sup>(D</sup> Thankyout

 $\bullet$ 

**Presentation: Meet Nearpod 17/28**

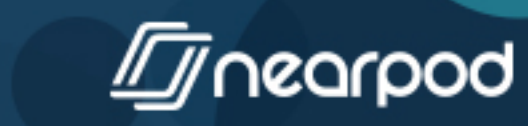

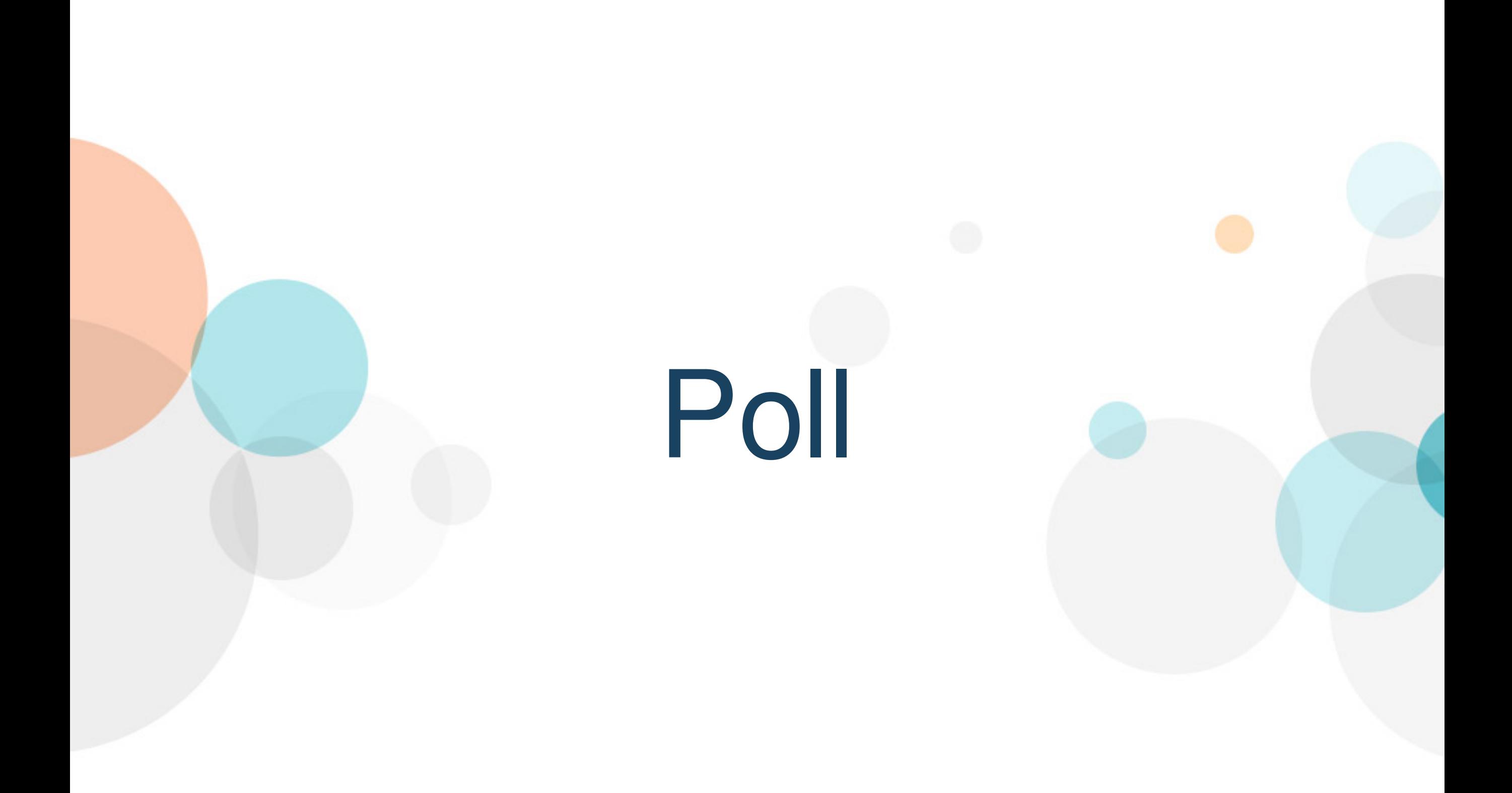

**Presentation: Meet Nearpod 18/28**

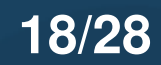

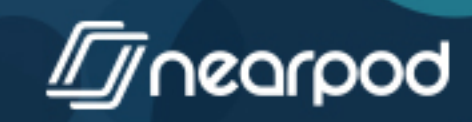

**Which mobile devices are you and your students using?**

**iPad, iPod, or iPhone**

**Android devices**

**PCs/Macs**

**Nook tablets**

**Microsoft Surface tablets**

**Presentation: Meet Nearpod 19/28**

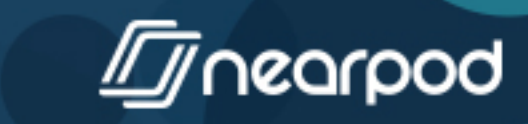

### You can also rock your lessons with:

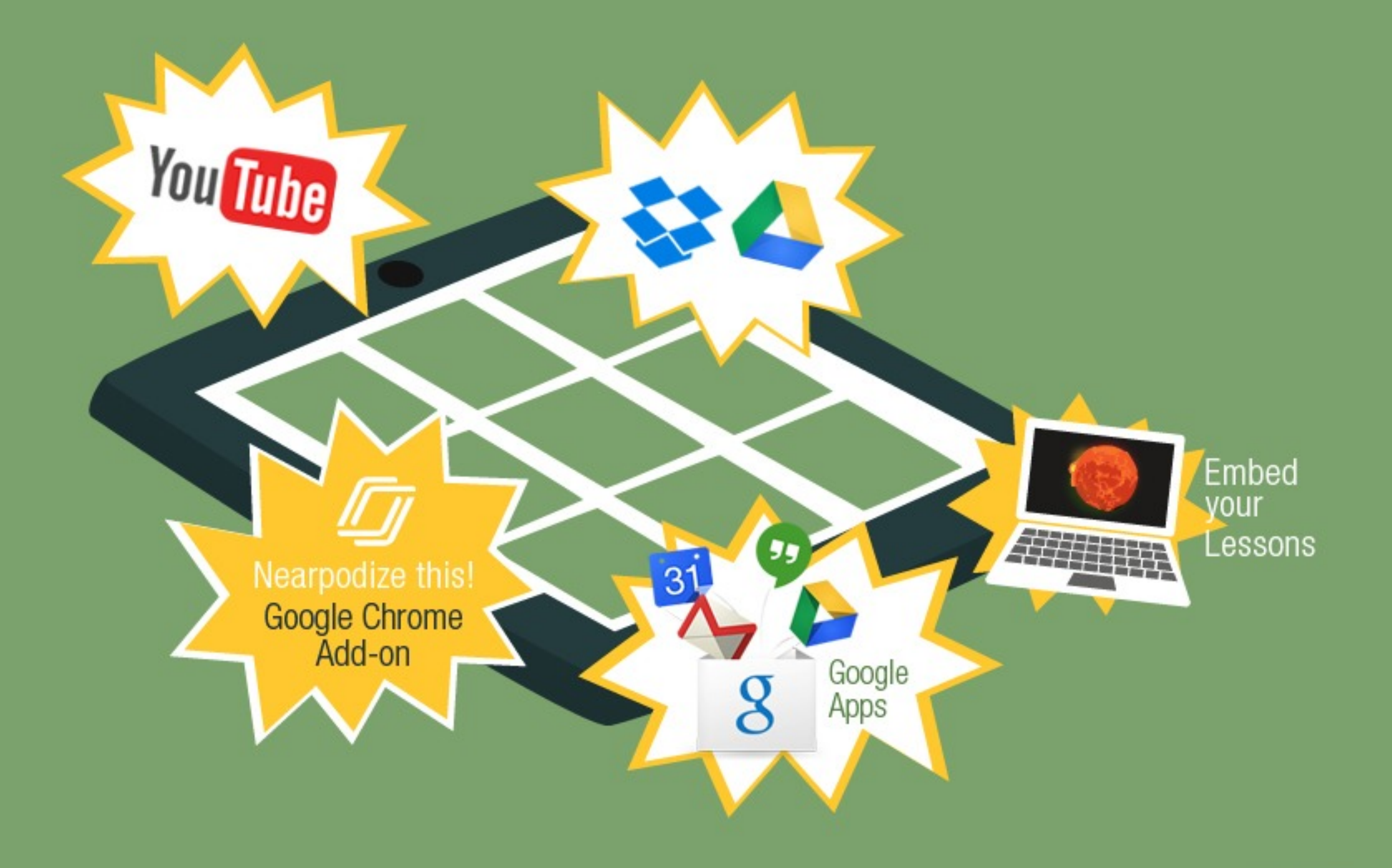

nearpod

**Presentation: Meet Nearpod 20/28**

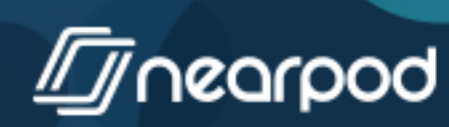

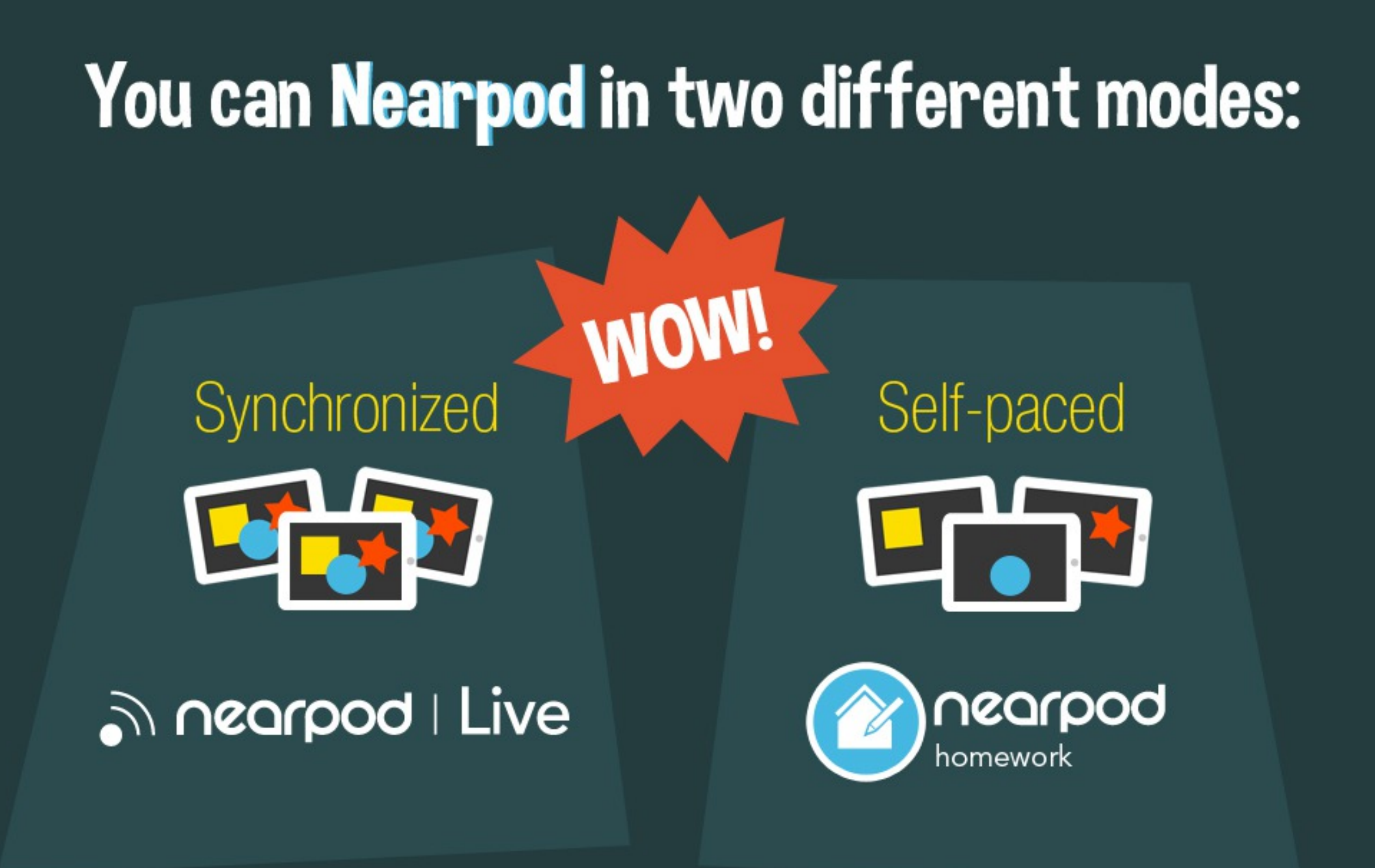

nearpod

**Presentation: Meet Nearpod 21/28**

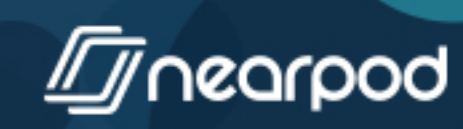

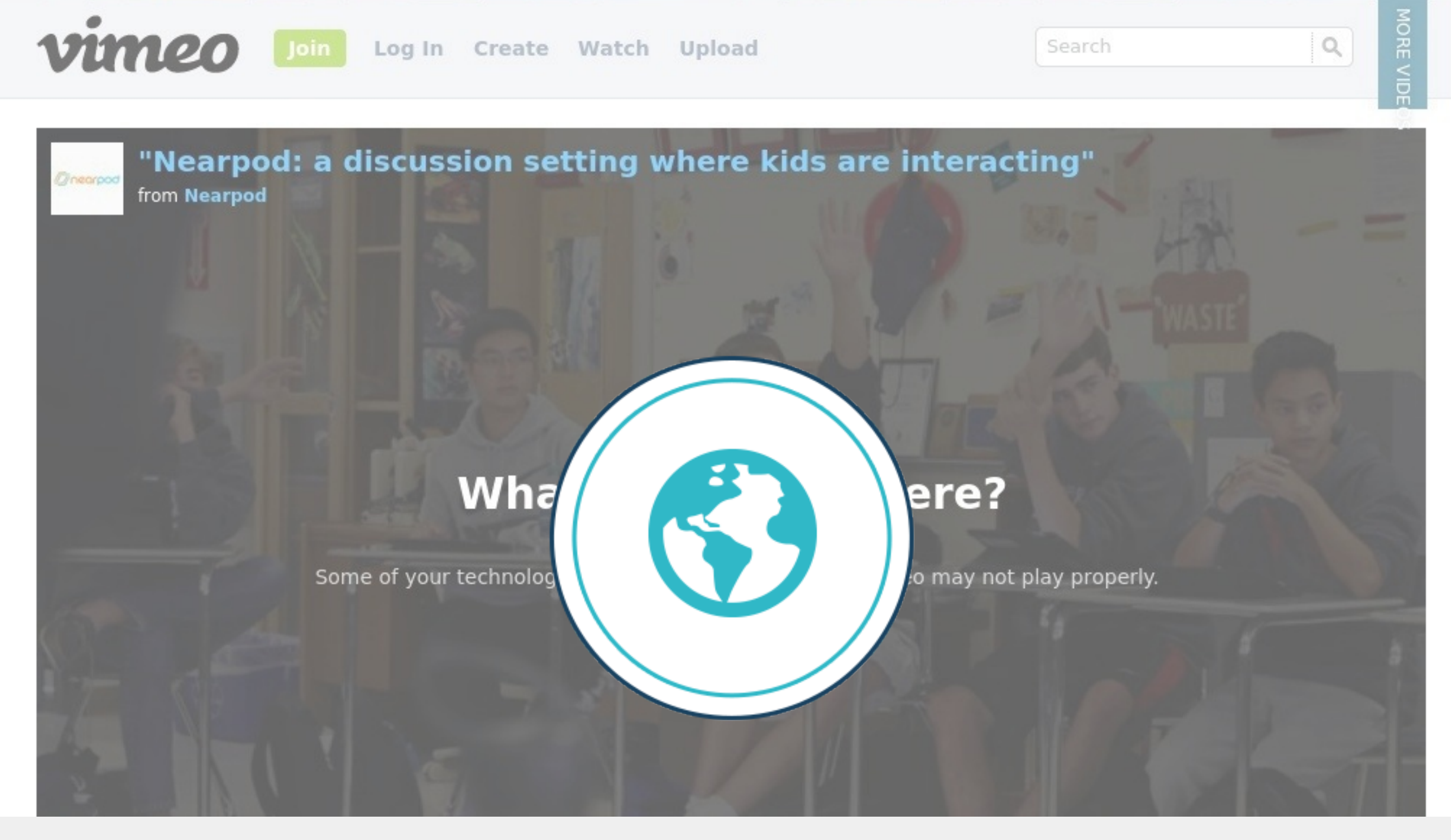

#### <https://vimeo.com/95197111>

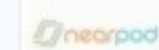

**Mearpod: a discussion setting where** kids are interacting"

from **Nearpod** PLUS 3 months ago NOT YET RATED

**Presentation: Meet Nearpod 22/28**

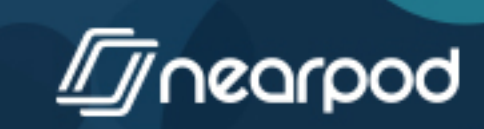

## Track your students' progress!

Easily get Reports for all your Nearpods.

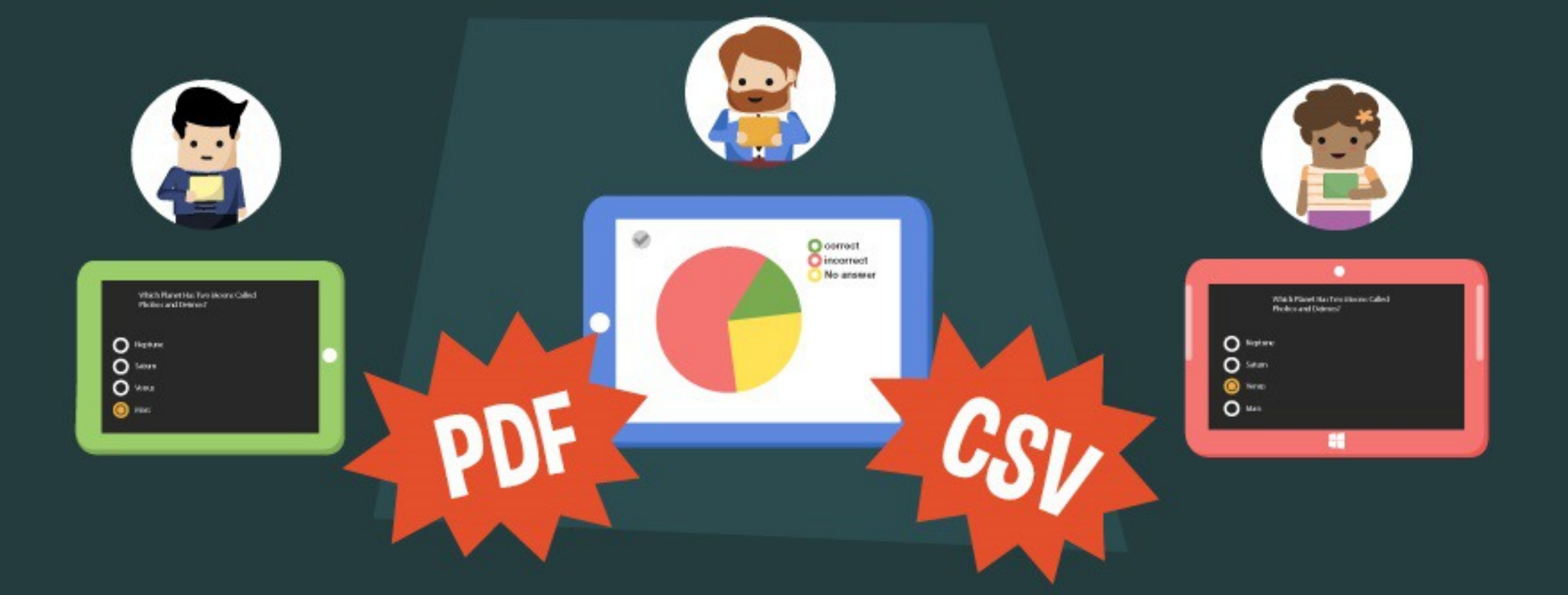

Teachers can easily run detailed session reports in CSV or PDF format, either from the Nearpod app or from the web (nearpod.com)

nearpod

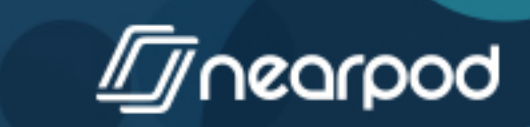

**Presentation: Meet Nearpod 23/28**

## 1:1, BYOD, or Cart? No worries!

3

**D** 

 $\bullet$ 

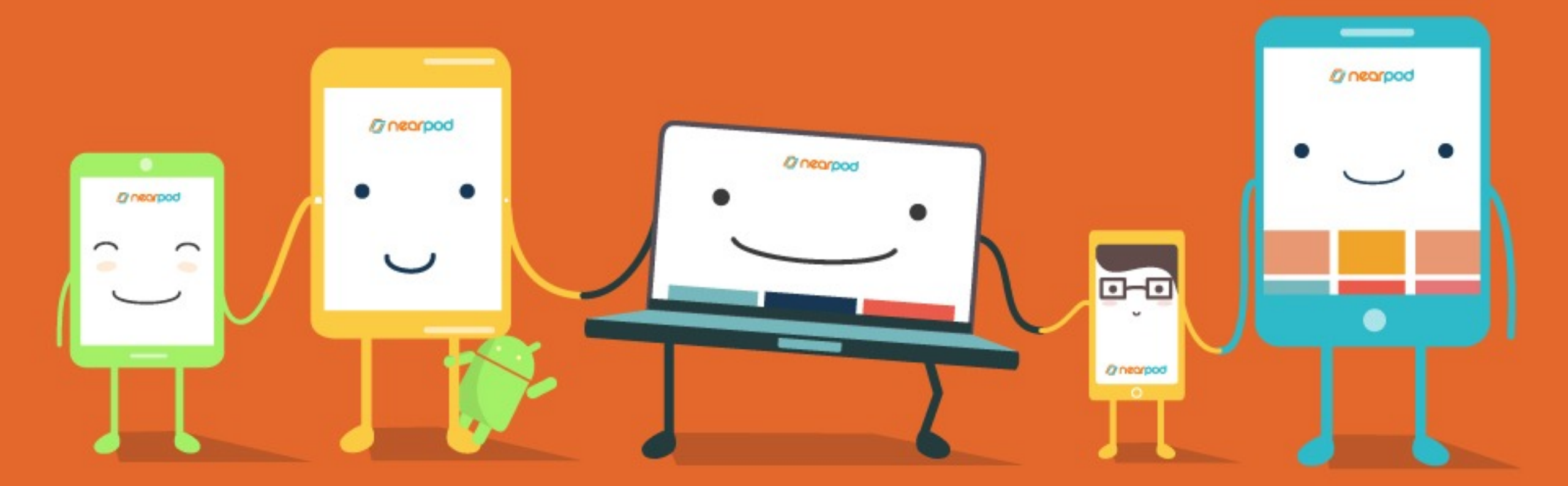

#### No matter which device you and your students are using, **Nearpod works on all platforms;)**

nearpod

**Presentation: Meet Nearpod 24/28**

 $\boxplus$ 

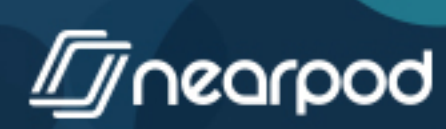

## Let's Nearpod! Bring the WOW machine into your classroom

## It's FREE!

nearpod

**Presentation: Meet Nearpod 25/28**

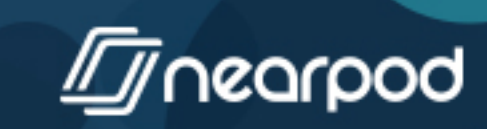

CONTENT

**LOGIN** 

**JOIN SESSION** 

THIS VIDEO

#### "Nearpod is easier to implement for lesson development - a very versatile and inclusive tool!"

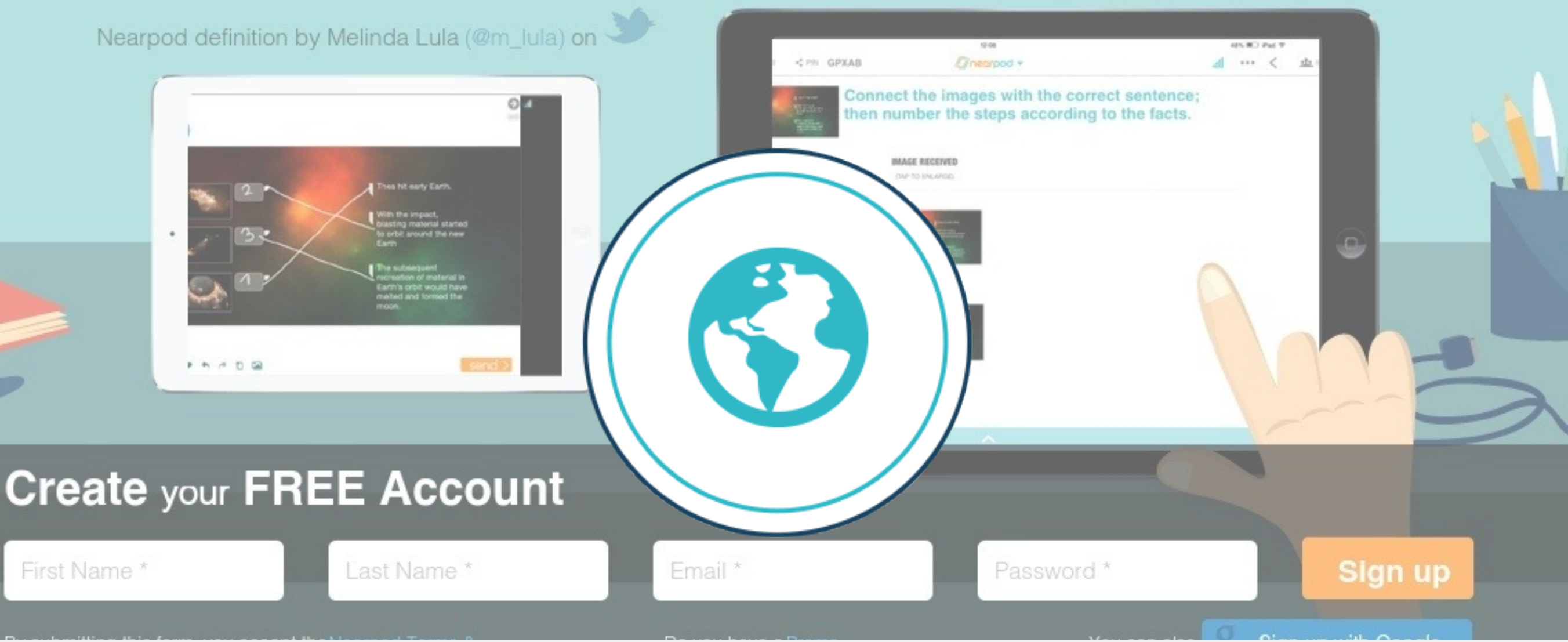

#### <http://nearpod.com>

#### Stand out with the **School Edition**

Meet the **District Edition** 

**Presentation: Meet Nearpod 26/28**

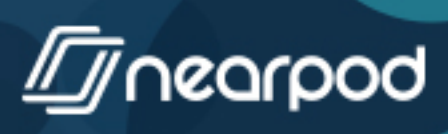

## **Thanks!**

#### You can now:

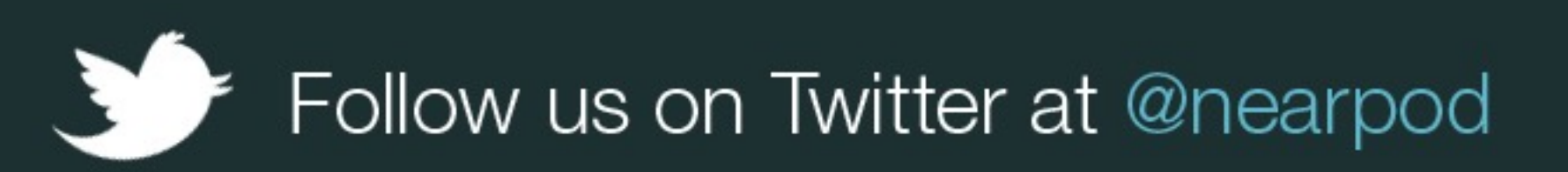

Check out our blog at blog nearpod.com to get cool resources and ideas!

Review our app on the App Store,  $\bullet$ Google Play Store, Chrome Web Store, Nook Store, or Windows Store :)

nearpod

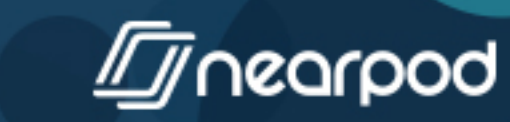

**Presentation: Meet Nearpod 27/28**

#### Share This!

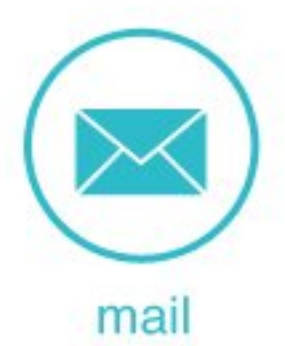

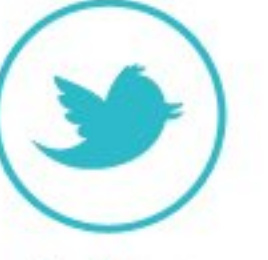

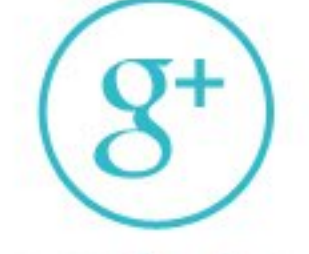

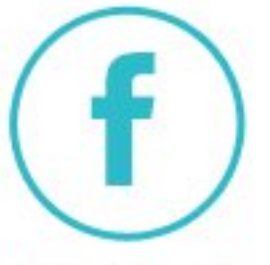

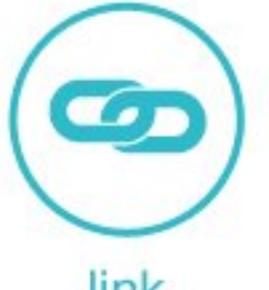

twitter

google plus

facebook

link

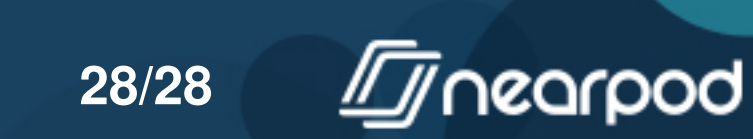

**Presentation: Meet Nearpod 28/28**